## 青岛市医保电子凭证激活及应用有关问答

(咨询电话:0532-85770358)

医保电子凭证是由国家医保信息平台统一生成的医保身份 识别电子介质,采用动态二维码展示。

## 一、医保电子凭证的优点

1.方便快捷。通过国家医保 APP、国家医保局认证授权的第 三方渠道(微信、支付宝等)激活使用,十分方便;

2.应用广泛。广泛应用于医保查询、参保登记、报销支付等 医保各业务场景;

3.全国通用。由国家医保信息平台统一生成,标准全国统一, 跨区域互认;

4.安全可靠。医保电子凭证通过实名和实人认证,采用国产 加密算法,数据加密传输,动态二维码展示,确保;个人信息和 医保基金使用安全。

二、如何激活医保电子凭证?

1. 通过微信: 打开微信, 扫描下方二维码, 即可激活医保电 子凭证。

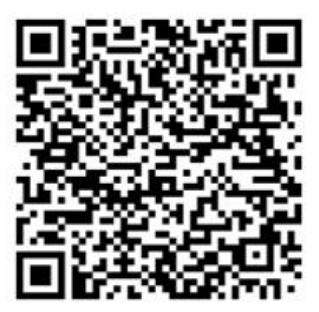

2. 通过支付宝: 打开支付宝, 扫描下方二维码, 即可激活医 保电子凭证。

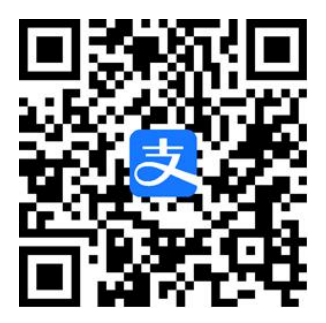

3. 通过国家医保服务平台: 下载"国家医保服务平台"APP, 点击首页下方"医保电子凭证"图标,按照指引激活医保电子凭证。 特别提示:16 岁以下无身份证的学生儿童,可通过其父母在 国家医保服务平台在线办理中"亲情账户"添加亲情账户激活。

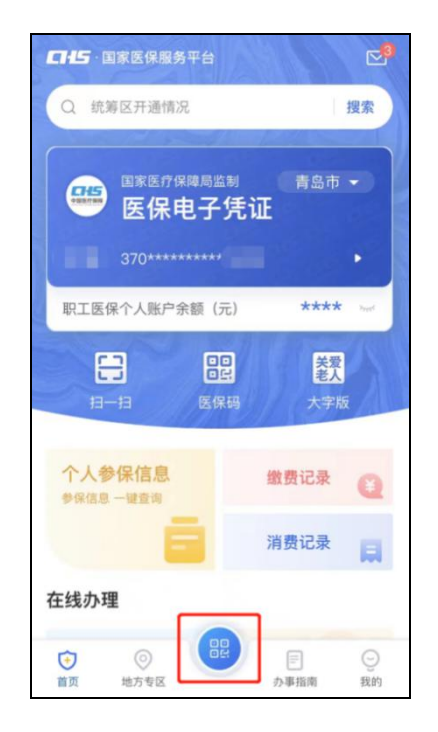

友情提示:目前,因参保信息地同步不及时,有可能导致部分用户医 保电子凭证不能正常激活。如遇问题,请关注青岛医保微信公众号,点击 "电子凭证"中"激活问题申报",填写姓名、手机号、身份证号,进行 问题描述提交即可,15 个工作日将会进行信息核实修正。

## 三、医保电子凭证使用场景

1.青岛市内就医购药通过手机结算支付,无需再出示医保卡。

2.可用于省内其他地市购药,手机扫码即可结算支付。

3.职工医保个人账户家庭共济使用,可为父母、子女、配偶 (医保参保身份为"居民")支付医药费。

## 四、职工医保个人账户家庭共济使用注意事项

1. 必须将家庭成员医保电子凭证激活, 并在"青岛医疗保障" 微信公众号或"国家医保服务平台"APP 关联后方可使用。

2.职工医保个人账户家庭共济使用只能在职工近亲属范围 内,职工本人应对其关联的近亲属信息的真实性作出承诺。

3.职工通过医保电子凭证关联的近亲属数量最多不超过5个。

五、职工医保个人账户家庭共济使用,怎样操作?

1.关注"青岛医疗保障"微信公众号。

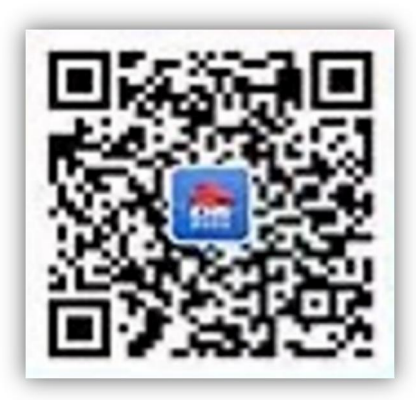

2.选择"掌办大厅"--"掌上办·我的医保"--"医保个账"--"个 账家庭共济绑定"。

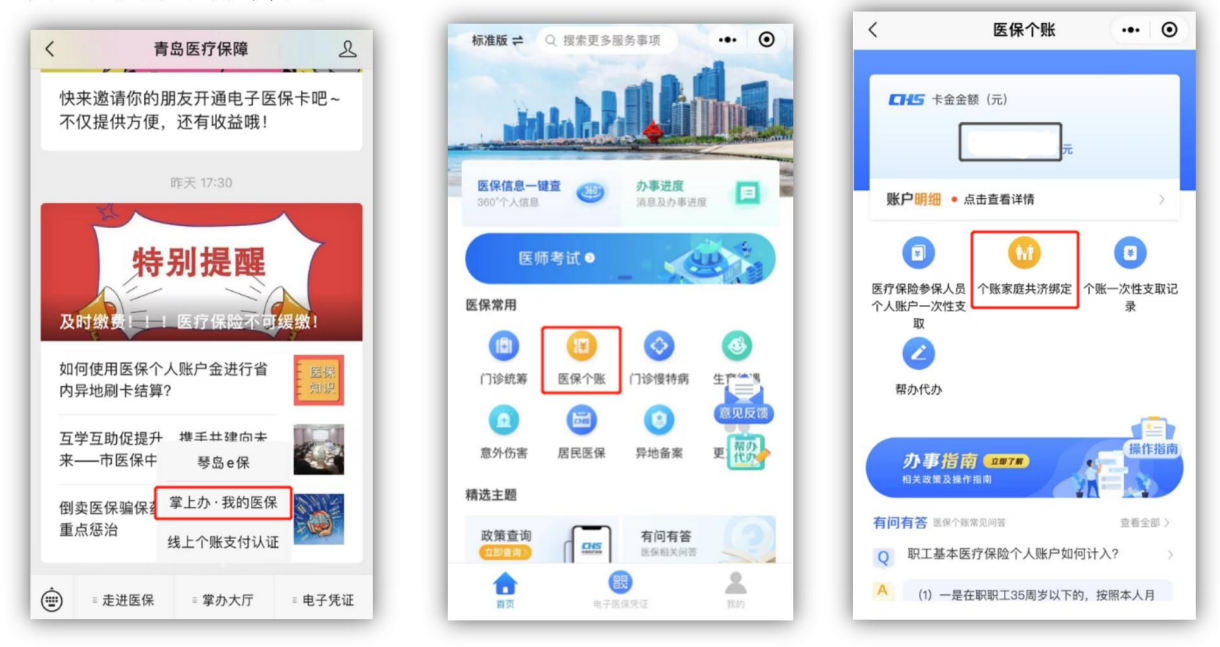

3.进入功能页面,阅读说明书和承诺书并确认后,输入绑定 人的姓名和身份证号码,点击"提交"。绑定后可通过"查看已绑 定信息"进行查看。如果要解除绑定或者更换绑定人,也可通过 "查看已绑定信息"进入后解绑。

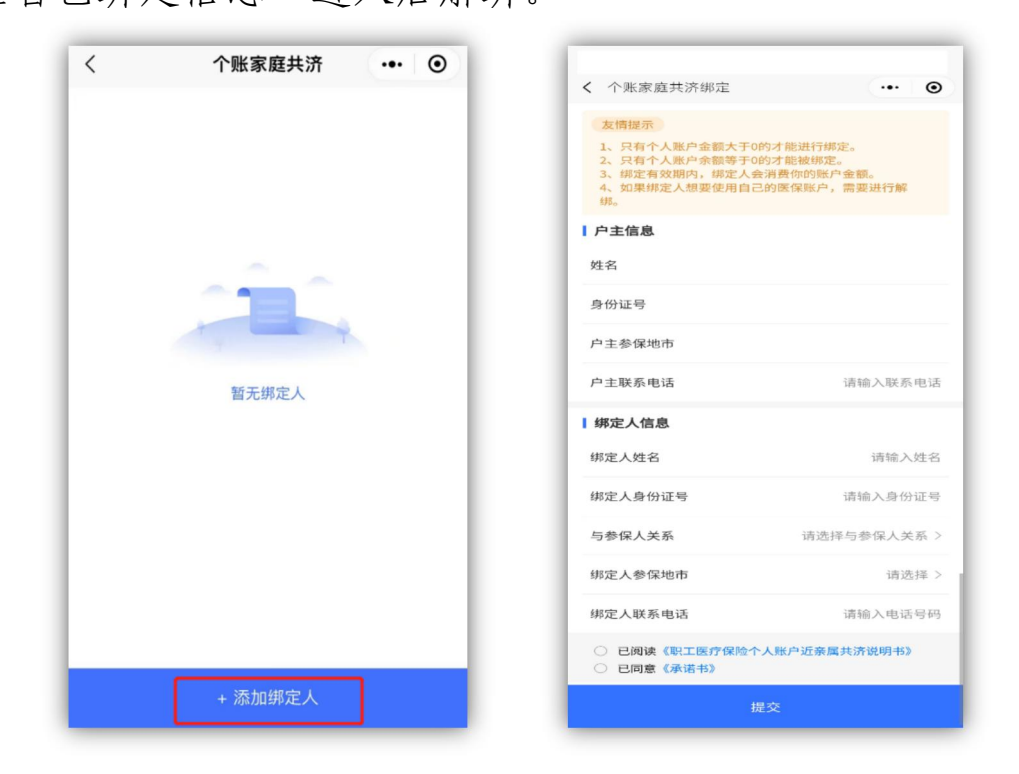

4.绑定后即时生效。已经绑定的参保人在定点医药机构就医 购药时,可通过扫描医保电子凭证消费职工参保人的医保个人账  $\dot{\rho}$  金。 we are the contract of  $\dot{\rho}$  and  $\dot{\rho}$  and  $\dot{\rho}$  and  $\dot{\rho}$  and  $\dot{\rho}$  and  $\dot{\rho}$  and  $\dot{\rho}$  and  $\dot{\rho}$  and  $\dot{\rho}$  and  $\dot{\rho}$  and  $\dot{\rho}$  and  $\dot{\rho}$  and  $\dot{\rho}$  and  $\dot{\rho}$  and  $\dot{\rho}$  and  $\dot{\rho}$ 

六、如何查询青岛哪些医院、药店支持医保电子凭证刷码就 医购药?

1. 打开手机定位功能。

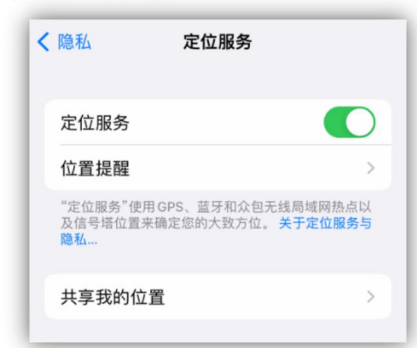

2. 打开微信搜索"青岛医保保障"公众号并关注,或扫描上 方二维码关注"青岛医保保障"公众号。

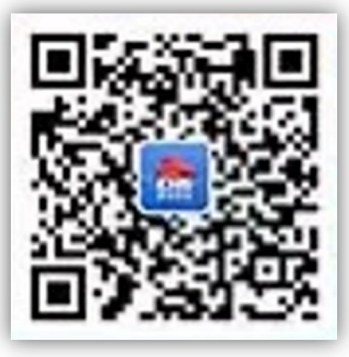

3. 点击右下方"电子凭证"窗口,选择"激活凭证就医购药" 按钮,点击进入。

4. 进入医保电子凭证页面,点击立即使用。

5. 进入医保电子凭证个人二维码页面, 点击下方"支持的医 院/药店"。

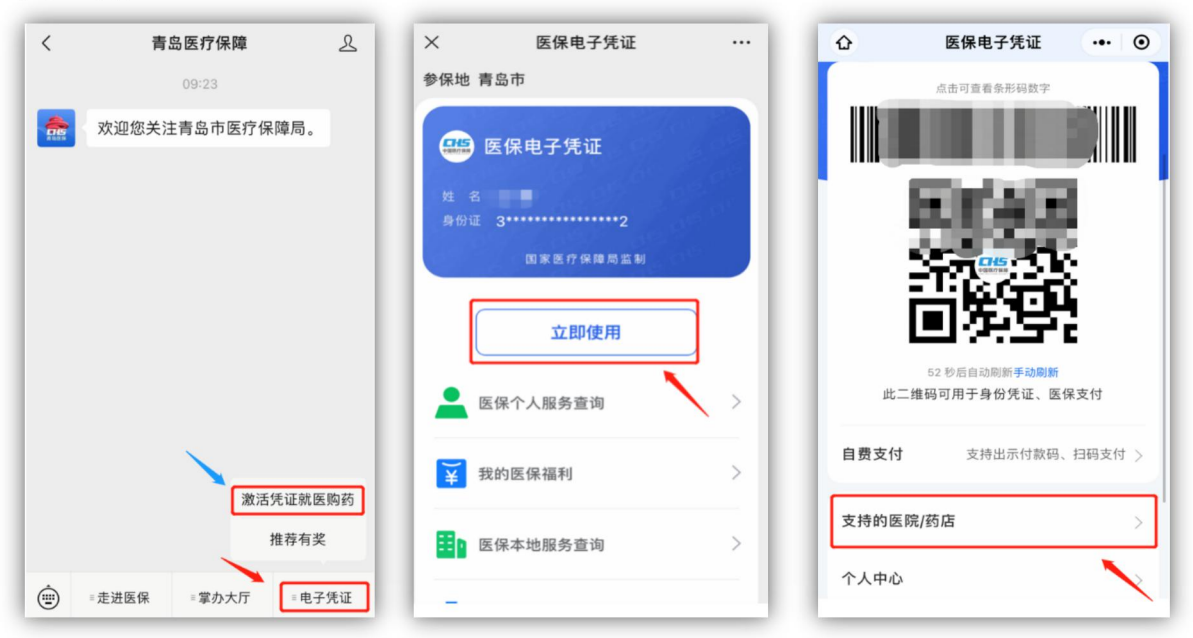

6.进入"支持的医院/药店"页面后,先选择城市青岛,然 后选择你所在的区(市)。在搜索框输入关键字查询自己想要就 医购药的医院/药店,还可以根据自己的需求选择"机构类型"、 "支付类型"与"支付方式"等进行查询。